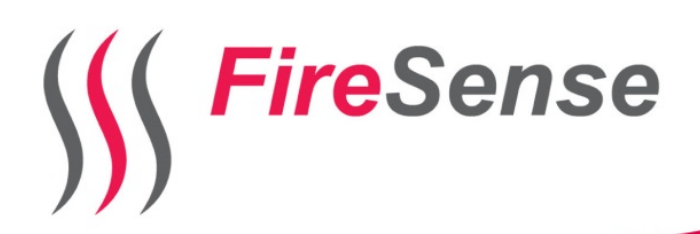

# The Blazer  $_{v. 13.1}$ Appareil automatique De rétrosoufflage

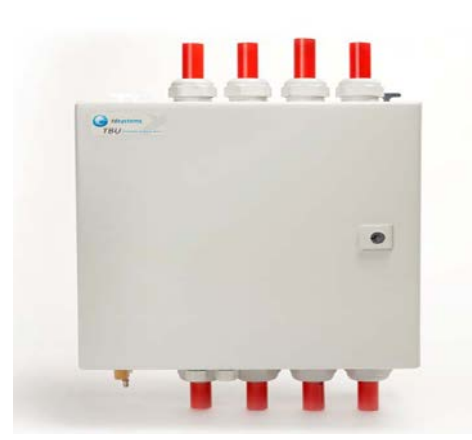

# *SOMMAIRE.*

- 1. Déclaration d'exemption de responsabilité.
- 2. Mesure de précaution.
- 3. Introduction.
- 4. Type.
- 5. Fonctionnement de l'unité de rétrosoufflage.
- 6. Installation de l'unité de rétrosoufflage.
- 7. Aperçu des possibilités de raccordements.
- 8. Mise en marche en raccordements du programme désirer.
- 9. Programmation du PLC LOGO !
- 10. Utilisation du carte mémoire
- 11. Entretien
- 12. Cause de mal fonctionnement de l'unité
- 13. Spécifications de l unité.

# *1.Déclaration d´exemption de responsabilité.*

*<u>Property Services Controllers (Inc.)</u>* 

- 1. Toutes les informations contenues dans ce manuel ont été écrites avec la plus grande attention par notre société, Il y pourrait encore cependant contenir quelques ommissions ou erreurs. FireSense n´accepte aucune responsabilités pour ces ommissions ou erreurs.
- 2. Lá ou nous ne pouvons controler la connaissance de ce manuel par l'utilisateur, FireSense ne sera pas responsable de tout accident ou tout autre perte causée par l'incompréhension de ce manuel.Nous ne serons pas tenus responsable de toutes pertes causée par l utilisation de ce produit ou pour toutes autres plaintes d'une autre partie (sous-traitant,livreur, etc..).
- 3. Firesense sera seulement responsable pour des problèmes inhérent de l'appareil, mais pas pour des pertes de données du PLC LOGO!,révision de l'appareil ou autres pertes indirecte qui sont la conséquence d'un mauvais fonctionnement du software, entretien ou autre accidents.
- 4. La copie,publication,transport,sauvegarde dans un systeme ouvert au public ou la traduction dans une autre langue sans en avoir demander l'accord écrit á notre société FireSense est interdit.

# **Important :**

- Ne pas laisser tomber l'unité, Cela pourrait avoir des conséquences sur le bon fonctionnement
- Ne pas exposer l'unité á des températures plus basses ou plus hautes que les températures reprises dans les spécifications.
- Ne pas démonter soi-même l'appareil.

# *2.Mesures de précaution :*

Avant d'utiliser l'unité lisez attentivement toutes les instructions de sécurité ,ce chapitre ci-inclus et prenez les précisément en fonction ceci pour être certain que l'unité fonctionnera correctement pendant un longue période.

- 1. Lisez correctement ce manuel d'utilisation, comprenez bien les instructions de commandes en d'avertissements de cette unité.
- 2. Contrôlez si le contenu de l'emballage correspond bien au packing list. Si ce n'était pas le cas prenez immédiatement contact avec votre fournisseur.
- 3. Ne jamais utiliser l'unité dans un fort champ magnétique. Evitez les endroits á fortes décharges électriques ou á fortes interférences électromagnétique. Cela pourrait avoir un effet désavantageux sur le fonctionnement de l'unité.
- 4. Ne pas laissez l'appareil tomber sur le sol et évitez des chocs violents au moyen d'autres objets qui peuvent conduire á des dommages inutiles.
- 5. En principe il n'y aura aucune pertes de données de la mémoire lors d'une panne de tension. Néanmoins il se peut qu'un mauvais fonctionnement ou une forte interférence

électromagnétique peut conduire á une perte des données. FireSense peut seulement est tenus responsable pour des problèmes inhérent á l'appareil.

6. Vous ne pouvez en aucun cas apportés des transformations ou ajustements á la conception où á la mise en œuvre de l'unité.

## *3.Introduction.*

Le Blazer est un appareil conçu pour assurer automatiquement l'entretien périodique d'un réseau de tuyau d'aspiration d'un système d'aspiration. Le produit á été mis en œuvre de façon que le montage et la mise en service soit le plus simple possible en fonctionne d'une manière optimale.

Le Blazer est fournis de plusieurs entrées et sorties pour garantir la pression exact de travail, donner une panne , stopper l'unité en cas de problème avec le détecteur. Par ces possibilités il est possible de garantir que l 'unité fonctionnera correctement et que l'unité laissera le système d'aspiration Fonctionner correctement en lui fournissant la quantité exact d'air pour l'entretien des tuyaux d'aspiration ainsi que les trous d'aspiration.

Ce système fait parti intégrante d'un système de détection d'incendie en doit alors être alimenter d'un courant fournit par une alimentation conforme á la norme EN54-4.

#### **4.Types**

Ce manuel est d'application pour les produits suivants :

ETBU-100 1 soupape rétrosoufflage ETBU-200 2 soupapes rétrosoufflage ETBU-300 3 soupapes rétrosoufflage ETBU-400 4 soupapes rétrosoufflage

Pour les données comme la puissance, modèle et numéro de série, voir l'étiquette sur l unité. Noter ces données lors de la mise en service.

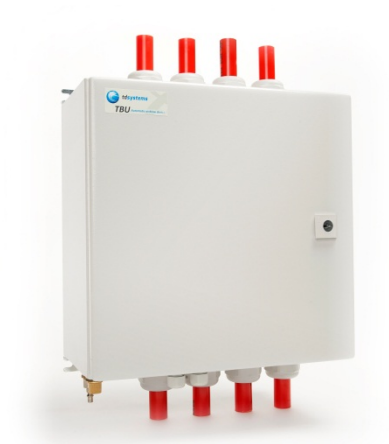

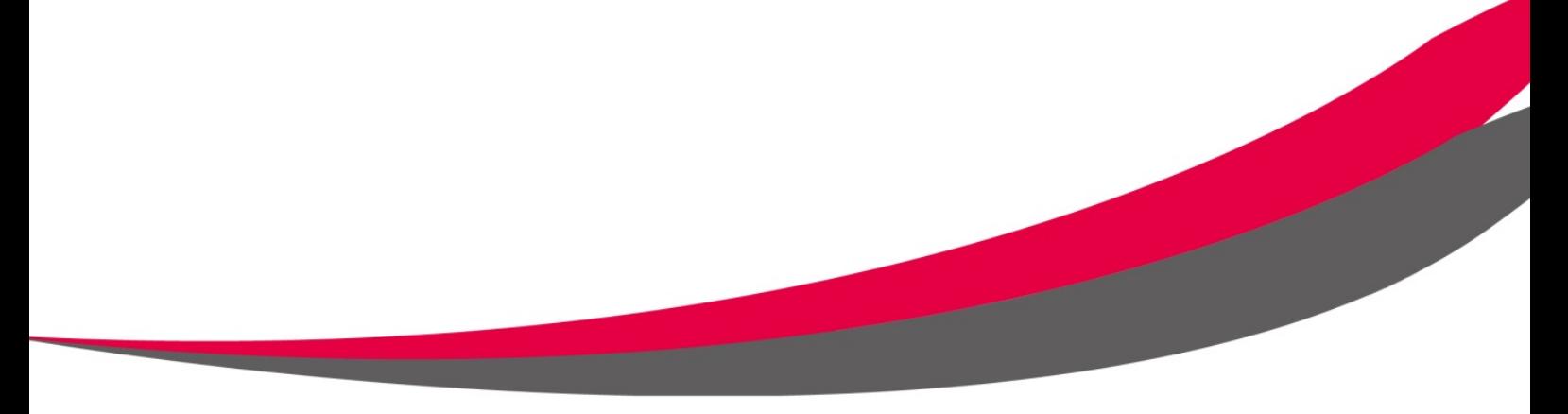

#### **Figure 1:vue intérieur du Blazer**

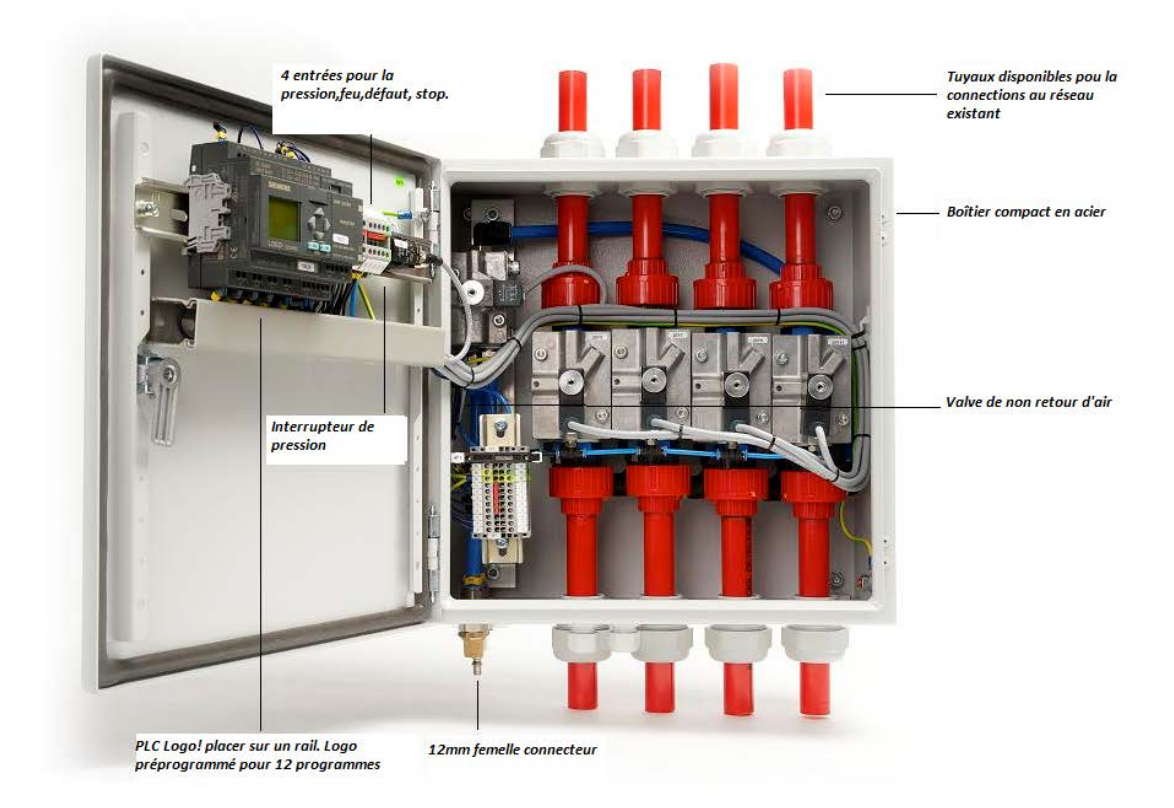

#### *5.Fonctionnement de l'unité de rétrosoufflage.*

L'unité se doit d'être utiliser dans un environnement qui est considérer comme extrêmement poussiéreux ou sâle. Le Blazer se déclenchera et soufflera de l'air comprimé dans les tuyaux raccordés suivant un programme de temps prédéfini. L'air comprimé infiltré veillera á ce que l'intérieur des tuyaux ainsi que les trous d'aspiration soient néttoyer correctement. Les vannes sont maintenues constamment sous pression á l'aide d'une vanne de pression. La première vanne s'ouvrira au moment où le programme s'enclenchera , par après la vanne de pression soufflera l'air comprimé dans le tuyau. Cet air comprimé sera injecter par á coup d'environ 1 seconde et cela pour une durée d'environ 20 secondes (ce temps peut être régler). La vanne de pression se fermera et la premiere vanne basculera apres au minimum 2 secondes ( ce temps peut être régler jusqu'un maximum de 10 sec) et permettra á nouveau d'aspirer de l'air dans le tuyau au moyen du système d'aspiration. Le temps maximum de nettoyage par tuyau dépend donc du temps que vous avez régler. Mais en géneral il ne dure pas plus de 40 secondes. Après un temps défini par l útilisateur ( prérégler á 1 min) s'enclenchera la 2ieme vanne et la vanne de pression enverra l'air comprimé dans le second tuyau.

Le Blazer veille en injectant l'air comprimé par á coup á ce que le nettoyage des tuyaux se passe plus souplement et efficacement que par envoyer de l'air constamment. Par ces á coup l'unité veillera á

ce que les saletés qui eventuellement reste collée se décolleront par le fort changement d'air dans les tuyaux et s'évacueront par les trous d'aspiration.

## *6.Installation du BLAZER.*

# **ATTENTION**! **Le BLAZER ne peut être installer que verticalement**.

Le BLAZER est livrer avec des tuyaux préinstallés de 27mm si vous utiliser des tuyaux de 25mm vous pouvez allez utiliser un adapteur. Le raccord rouge/gris á l íntérieur de L'ETBU ne peut être en aucun cas coller. Vous perdez toute garantie en cas de collage de ce raccord.

- 1. Prenez les 4 supports de montages inclus en vissez les derriere sur le boîtier de l´ETBU. Vous devez d´abord enlevez le capuchon en plastic.
- 2. Positionnez l´ETBU sur le mur , Pointez les trous de forage et forez-les.
- 3. Fixer L'ETBU sur les supports au moyen des vis incluses.
- 4. Vous pouvez maintenant raccordés les tuyaux et le effectuer le cablage vers et du détecteur ou/et le centrale de détection incendie.
- 5. Raccordez le l'air comprimé sur le connecteur femelle de 12 mm. En-dessous á droite de l'unité.**ATTENTION : L'air comprimé utilisé doit être un air comprimé pur sans ajout de lubrifiant ou de tout autre produit dérivé .**

#### *7. Aperçu des possibilités de raccordements.*

PLC LOGO! et Module d'extension:

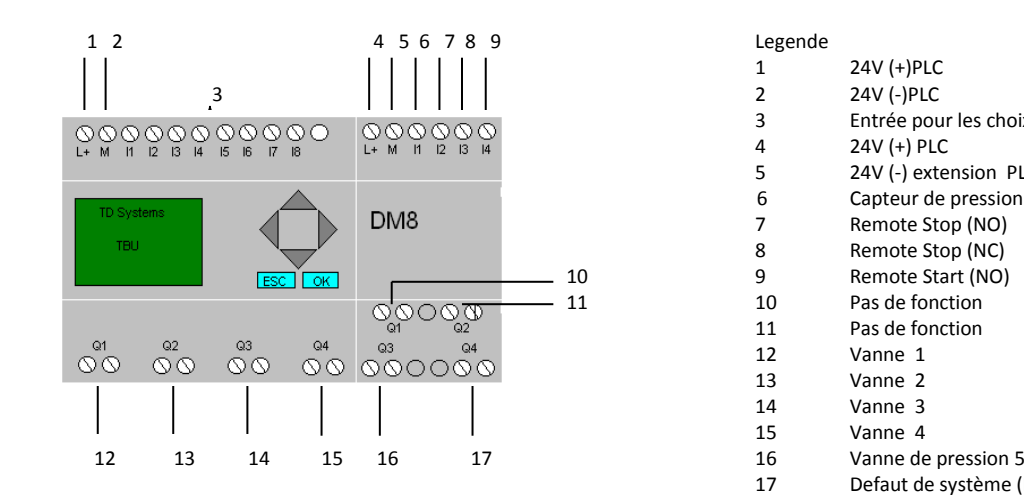

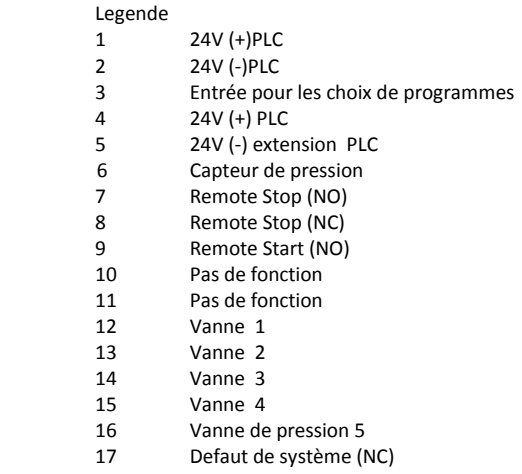

# Bornier 1 (A côté du PLC LOGO!):

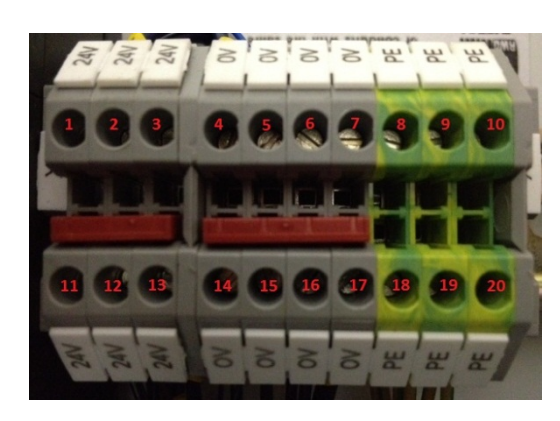

**Legende :**

2 : 24V (+) Extension PLC 12 : Vanne 1 : 24V (+) I1 / IPLC 13 : 24v (+) vrij : 24V (-) vanne 2 & 3 14 : 24v (-) vanne 1&4 : 24v (-) PLC 15 : 24v (-) vanne 5 : 24v (-) vrij 17 : 24v (-) bornier 2 8 : Bornier terre 18 : Bornier terre : Terre des vannes 2 &5 19 : Terre des vannes 3&4 : Terre de la vanne 1 20 : Bornier terre

- 1 : 24v (+) PLC 11 : bornier terre 6 : 24v (-) Extension PLC 16 : 24v (-) capteur de pression
	-

# Bornier 2 (Dans le boîter):

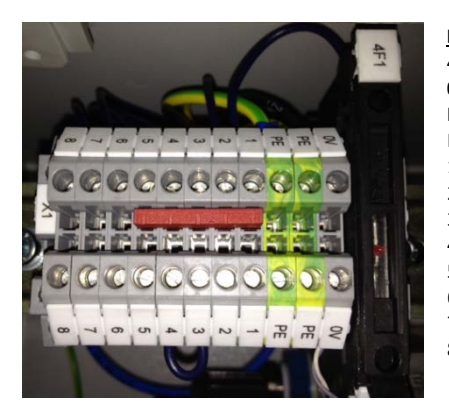

**Legende:** 4F1 : 24v (+) 0V : 24v (-) PE : Terre de la porte PE : Terre du Boîtier 1: Remote stop (NO) 2: Remote Stop (NO) 3: Remote Stop (NC) 4: Remote Stop (NC) 5: Remote Start (NO) 6: Remote Start (NO) 7: Panne (NC) 8: Panne(NC)

Raccordements borne 1 jusque 8:

- Borne 1/2 Remote stop (NO) Peut être utilisé pour interrompre le BLAZER lors d'une panne externe, L'ETBU continue son programme si le Remote n'est plus enclenché.
- Borne 3/4 Remote stop (NC) Peut être utilisé pour interrompre le BLAZER lors d'une panne externe, L'ETBU continue son programme si le Remote n'est plus enclenché.
- Borne 5/6 Remote start (NO) Peut être utilisé pour enclencher un cycle de programme (Progamme 7) en cas d'extrême entartrement.

Sortie de raccordement:

Borne 7/8 System fault (NC) Le contact est fermé au repos, et s'ouvre en cas d'une panne d'alimentation ou d'une trop basse pression (plus basse que 4 bar) au commencement du cycle.

# *8.Mise en marche du BLAZER et choix du programme désirer.*

Au moment ou vous raccorder le 24v s'allumera l'afficheur du PLC LOGO! Et la led RUN/STOP s'allumera rouge, celle-ci passera au vert après environs 5 secondes. L'ETBU est maintenant prêt pour utilisation. Vous devez effectuer la procédure ci-dessous.

Si la PLC LOGO! est en mode RUN ( TD systems sur l'afficheur ou la date/heure) vous devez passer en mode stop de la maniere décrite ci-dessous. Si la PLC est en mode STOP le menu sera directement afficher.

# *Passer en mode STOP*

- si l'afficheur indique TD Systems et un programme appuyer alors sur la fléche vers le bas  $\sum$  apparaîtra l'heure et la date appuyer ensuite sur ESC. Si l'afficheur indique directement l'heure appuyer directement sur ESC.
- Slectionner le menu STOP au moyen de la touche OK
- Confirmez votre choix en selectionnant YES au moyen de la touche  $\sqrt{\phantom{a}}$  en appuyer sur OK. Vous êtes alors dans le menu.

Selectionner la langue désirée (si besoin)

- Vous êtes maintenant dans le menu. Selectionnez le menu setup au moyen de la touche  $\sum$  et appuyer sur OK.
- Selectionnez le menu MENU LANG au moyen de la touche  $\sqrt{\phantom{a}}$  et appuyer sur OK. S'affichera alors EN , curseur clignotant sur le E.
- En appuyant sur la touche $\sum$  vous pouvez selectionner le language voulu (fr pour Français) et appuyer sur OK.

Régler L'heure et la date

- Sélectionner le menu Horloge au moyens des touches  $\sqrt{\ }$  ou  $\diagup$  et appuyer sur OK.
- Selectionner le menu Def Horl au moyen de la touche OK.
- Au moyen des touches  $\sqrt{\ }$  ou  $\sqrt{\ }$  vous pouvez changer le jour (ATTENTION CELA RESTE EN ANGLAIS). Une fois le jour selectionner vous passer a l'heure au moyen de la touche
- Pour confirmer appuyer sur la touche OK.
- Vous pouvez ensuite régler si besoin le menu de l 'heure d'hiver/été en sélectionnant le menu Heure E/H.. au moyen des touches  $\sqrt{\ }$  ou  $\sqrt{\ }$ Et appuyer sur OK
- Selectionnez ON pour activer.
- Ensuite appuyer sur 2x sur ESC pour retourner au menu principal.

Vous devez maintenant activer le programme desirer , pour cela il vous suffit de raccorder la sortie correspondante au programme désiré avec un +. Voir tableau ci-dessous.

*<u>Contract Contract Contract Contract Contract Contract Contract Contract Contract Contract Contract Contract Co*</u>

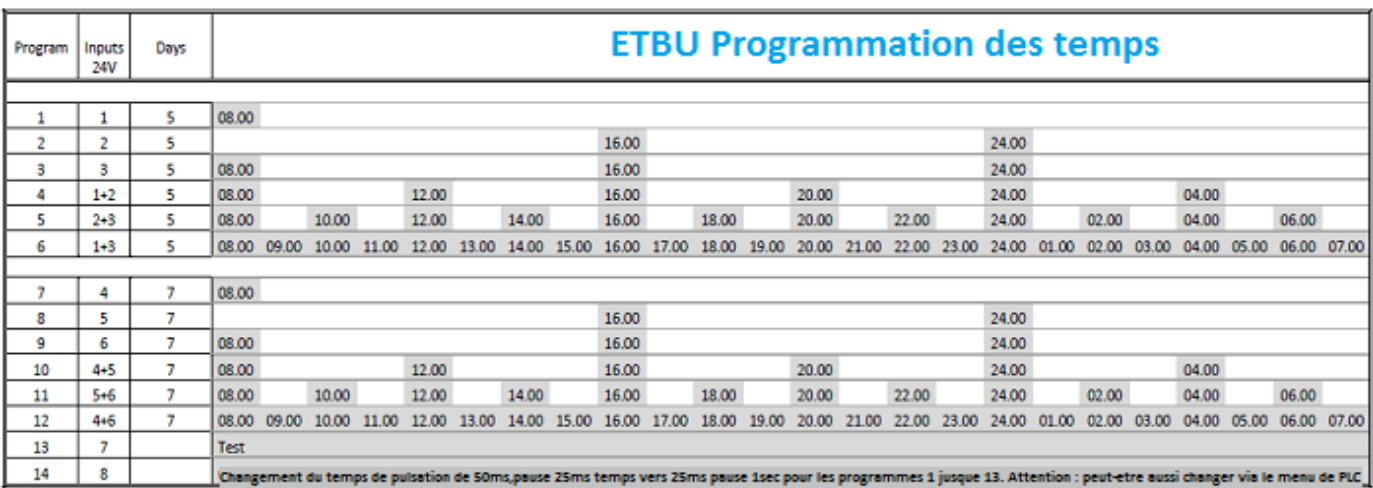

Quand le programme á été raccordé veuillez sélectionner le menu Démarrer (START) au moyen des touches  $\sum$  ou  $\triangle$  et appuyer sur OK. Apparaîtra sur l'afficheur FireSense ainsi que le programme désiré plus la date et l'heure.

Exemple. Programme 2.+24 $v$ Pour choisir le programme 2 raccordez le +24v á la sortie I2 comme ci-dessous. 00000000000 9999 ல R FIRESENSE DM<sub>8</sub> ETBU ок  $\underbrace{\mathbb{Q}_\mathsf{Q}}_\mathsf{Q} \bigcirc \underbrace{\mathbb{Q}_\mathsf{Q}}_\mathsf{Q2}$ <u> ବାଚାଚାଚ</u> Κ  $\overset{\scriptscriptstyle\rm QI}{\mathbb{O}}$  $Q4$  $000000$  $\mathsf{Q}2$  $_{\mathsf{Q3}}$  $\oslash\oslash$  $\oslash\oslash$  $\oslash\oslash$ 

Programme 2:

*<u>Contract Contract Contract Contract Contract Contract Contract Contract Contract Contract Contract Contract Contract Contract Contract Contract Contract Contract Contract Contract Contract Contract Contract Contract Con*</u>

5x par semaine, du lundi au vendredi 2x par jour : 16.00 & 24.00

# Exemple Programme 10.

<u> The Company of the Company of the Company of the Company of the Company of the Company of the Company of the Company of the Company of the Company of the Company of the Company of the Company of the Company of the Compan</u>

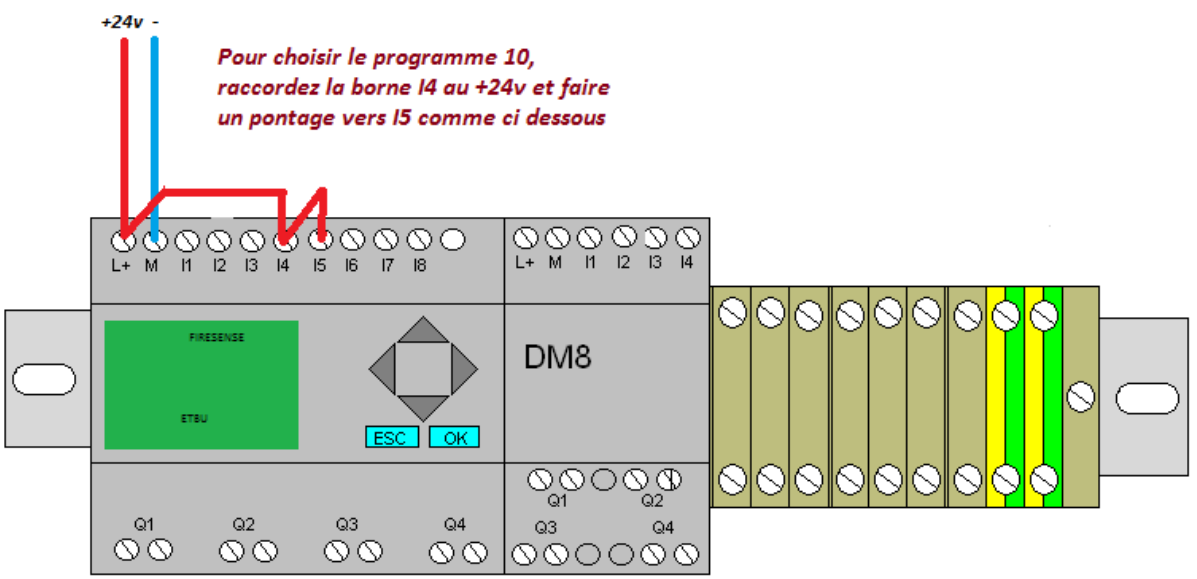

# Programme 10:

7x par semaines : du lundi au  $dimanche$ **6x par jours :** 8.00,12.00,16.00,20.00,24.00,04.00

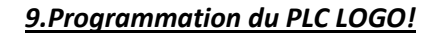

<u> Andrew Harrison (1986)</u>

Changement des paramètres.

Quelles fonctions peuvent elles changées:

1 Prog. 1:

Le temps que le BLAZER souffle l'air par tuyau (Standard 25 sec. et peut être paramétré entre 10 et 60 sec**.(Attention le temps doit absolument être réglé á un minimum de 10 sec.).**

2 Prog.2:

Le temps de pulsion de la soupape de soufflage 50/25 mSec. Vous pouvez ajuster ces temps librement.

3 Prog.3:

Le temps de la pulsion lente de la soupape de soufflage 2/1 Sec. (PLC +24V entrée 8). Ce temps peut être réglé á convenance.

4 Prog.4:

Le temps de pause de changement de vanne après la pulsion. C'est le temps nécessaire pour laisser le reste de pression s'échapper par le tuyau et donc ne pas revenir dans le détecteur. Ce temps peut être régler jusque maximal 10 sec . Un temps de 2 sec est d'office régler même si le temps régler est de 0 sec. Ceci point de vue sécurité de l'appareil.

Comment paramètré ces fonctions:

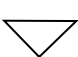

Appuyer sur la flèche vers le bas (L'horloge s'affiche)

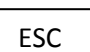

Appuyer sur le bouton Esc( Le menu s'affiche)

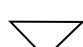

Appuyer 1 x sur la fleche vers le bas(menu de paramètres)

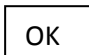

Appuyer sur OK( Prog.1 s'affiche)

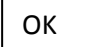

Appuyer 1 x OK pour changer les paramètres.

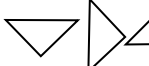

Utiliser les flèches pour changer les valeurs.

 Appuyer sur OK pour enregistrer les changements. **OK** 

Reprendre la procédure depuis le début pour pouvoir changer les prog 2 jusque 4.

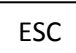

Appuyer 2 x ESC pour sortir du menu( L'horloge s'affiche)

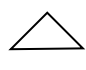

Appuyer sur le fleche vers le haut pour faire apparaître le menu de programme. Test programm7 affiche les paramétres du prog 1.

TH=Temps de pulsion TL=Temps de pause Ta= Temps actuel.

# *10.Utilisation de carte mémoire.*

# 1.Insérer/retirer la carte mémoire

- Pour insérer la carte mémoire vous devez d'abord enlever le capuchon de protection. La carte mémoire s'enlève de la même manière que le capuchon.
- Pour enlever le capuchon de protection vous devez utiliser un tournevis plat de 3mm dans la fente sur le dessus du capuchon et culbuter progressivement le capuchon vers le haut hors de la fente. Vous pouvez maintenant retirer le capuchon où la carte mémoire.

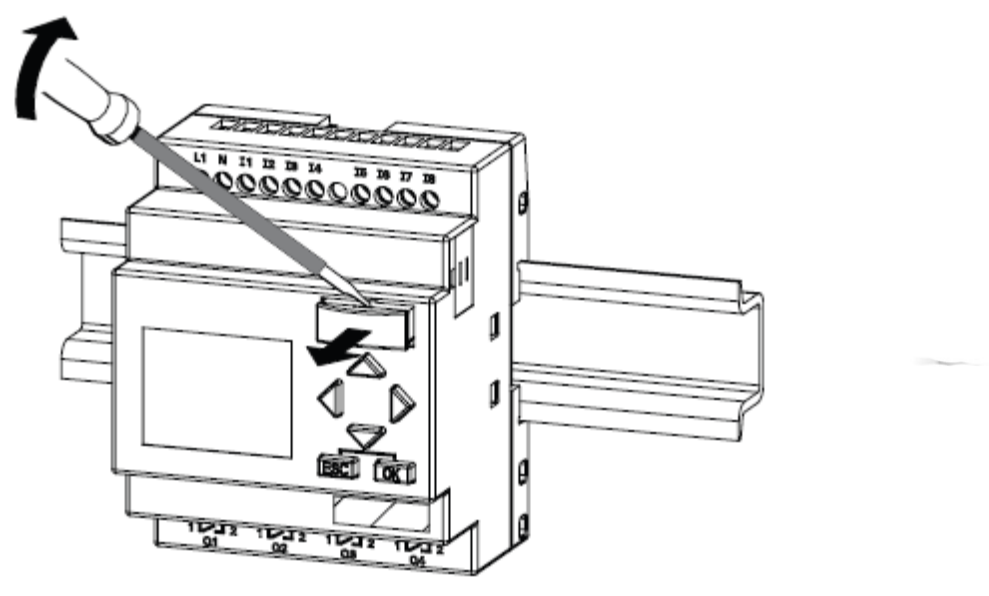

• *Attention !! Evitez d'introduire la carte mémoire dans le mauvais sens.*

*2.*Données du logo vers la carte mémoire*.*

- 1. Placer la carte mémoire dans la fente
- 2. Entrer dans le mode programmation au moyen de (ESC/> Stop)

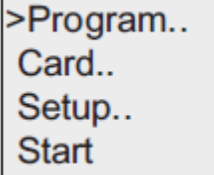

LOGO! main menu

- 3. Le menu principal s'ouvre. Sélectionner l option 'carte' au moyen des touches ▲ or ▼
- *4.* Appuyer sur OK. Le menu de transfert s'ouvre*.*

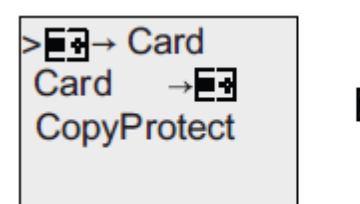

 $\boxed{3}$  = LOGO!

5. Déplacer le curseur '>'jusque "LOGO! -> carte" au moyen de ▲ or ▼ 6. Appuyer sur OK.

LOGO! copie maintenant les données du programme vers la carte mémoire ( Si la carte mémoire des versions incompatible 0BA0 .. 0BA4 est introduite apparaîtra le message suivant "Carte inconnue / appuyer sur ESC").

Le menu principal s'affichera quand le LOGO ! aura terminé de copier les données vers la carte mémoire:

>Program.. Card.. Setup.. **Start** 

> Le programme est maintenant stocké sur la carte mémoire. Vous pouvez maintenant extraire la carte mémoire. N'oubliez pas de remettre le capuchon de protection. Si une panne de courant se produit pendant le transfert des données vous devrez répéter la procédure depuis le début au moment où la panne est résolue*.*

*Note : Le mot de passe contenu dans le logo s'appliquera aussi au programme copier sur la carte mémoire.*

*3.*Données de la carte mémoire vers le LOGO!

*Il existe 2 manières pour copier un programme de la carte mémoire vers le LOGO!*

- Automatiquement pendant le processus de démarrage du LOGO!
- Ou au moyen du menu "Carte" du LOGO!

*Note: Si le programme sur la carte mémoire est protégé par un mot de passe, le mot de passe s'appliquera aussi sur le programme du LOGO !*

*3.1* Copier automatiquement pendant le processus de démarrage du LOGO!

Procéder comme sui :

- 1. Eteignez le LOGO!
- 2. Enlevez le capuchon.
- 3. Placez la carte de mémoire dans la fente.
- 4. Allumez le LOGO!

LOGO! Copie alors le programme de la carte mémoire vers le LOGO!(Le texte suivant "Carte inconnue/appuyez sur « esc » apparaîtra sur l'afficheur si une carte de version incompatible 0BA0…0BA3 est introduite.)

Le LOGO! Retourne automatiquement au menu principal quand il a finit de copier le programme:

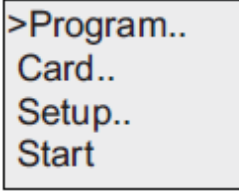

- 5. Déplacer le curseur "**>**" jusque "**START"** au moyen de
- 6. Appuyez sur **OK.**
- 3.2 Copier via le menu "Carte" vers le LOGO!
	- 1. Placez la carte mémoire dans la fente.
	- 2. Entrez dans le mode programmation(esc/stop)

>Program.. Card.. Setup.. **Start** 

- 3. Deplacez le curseur "**>**" vers "**Carte**" au moyen de
- 4. Appuyez sur OK . Le menu de transfer apparaît sur l'afficheur du LOGO!
- *5.* Déplacez le curseur "**>**" vers "**Carte -> Logo***"*

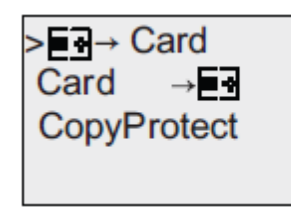

 $2 = LOGO!$ 

6. Appuyez sur OK.

# *11.Entretien*

*<u>Property Commercial Commercial Commercial Commercial Commercial Commercial Commercial Commercial Commercial Commercial Commercial Commercial Commercial Commercial Commercial Commercial Commercial Commercial Commercial C*</u>

Le BLAZER est libre d'entretien. Si besoin, vous pouvez nettoyer l'interieur et l'exterieur avec un chiffon humide.VErifiez également si le fritté d'échappement n'est pas obstrué et nettoyez celui-ci si nécessaire.

Il est possible que les valeurs de débit du détecteur sont plus basse que lors de la mise en service. Dans ce cas il est conseiller d'augmenter le fréquence de soufflage de l'ETBU. Cela est possible en changeant le racoordement de l éntrée sur le PLC LOGO!

# *12.Cause de mal fonctionnement de l'unité.*

- Afficheur ne fonctionne pas Vérifiez si le raccordement du courant sur l'unité est présent.Si cela est le cas le PLC LOGO! Devra être remplacé.
- Le BLAZER néffectue pas le programme souhaité Vérifier si le programme souhaiteer est correctement raccordé á la bonne borne d'entrée sur le PLC LOGO!. Vérifiez si l 'horloge et la date sont bien paramètrées.
- Panne

L'air comprimé n'est pas correctement raccordé,Controlez le raccordement.Faute de raccordement de la tension (24v), verifiez le câblage du PLC LOGO! Vers l éxtension.

Pression trop basse

La pression de l'air comprimé raccordé est trop basse , celle-ci doit être au minimum de 4 bar.

L'ai comprimé ne parvient pas á bonne pression aprés l'ouverture de la premiere vanne.

Panne de débit sur le détecteur.

Il s'est produit une panne de débit sur le détecteur et celui-ci le retourne vers le BLAZER. Pendant cette panne le BLAZER effectuera á nouveau un cycle de nettoyage, Apres ce cycle le BLAZER stoppera le programme . Le programme reprendra une fois que la panne sera résolue.

# *13. Spécification du BLAZER.*

<u> The Company of the Company of the Company of the Company of the Company of the Company of the Company of the Company of the Company of the Company of the Company of the Company of the Company of the Company of the Compan</u>

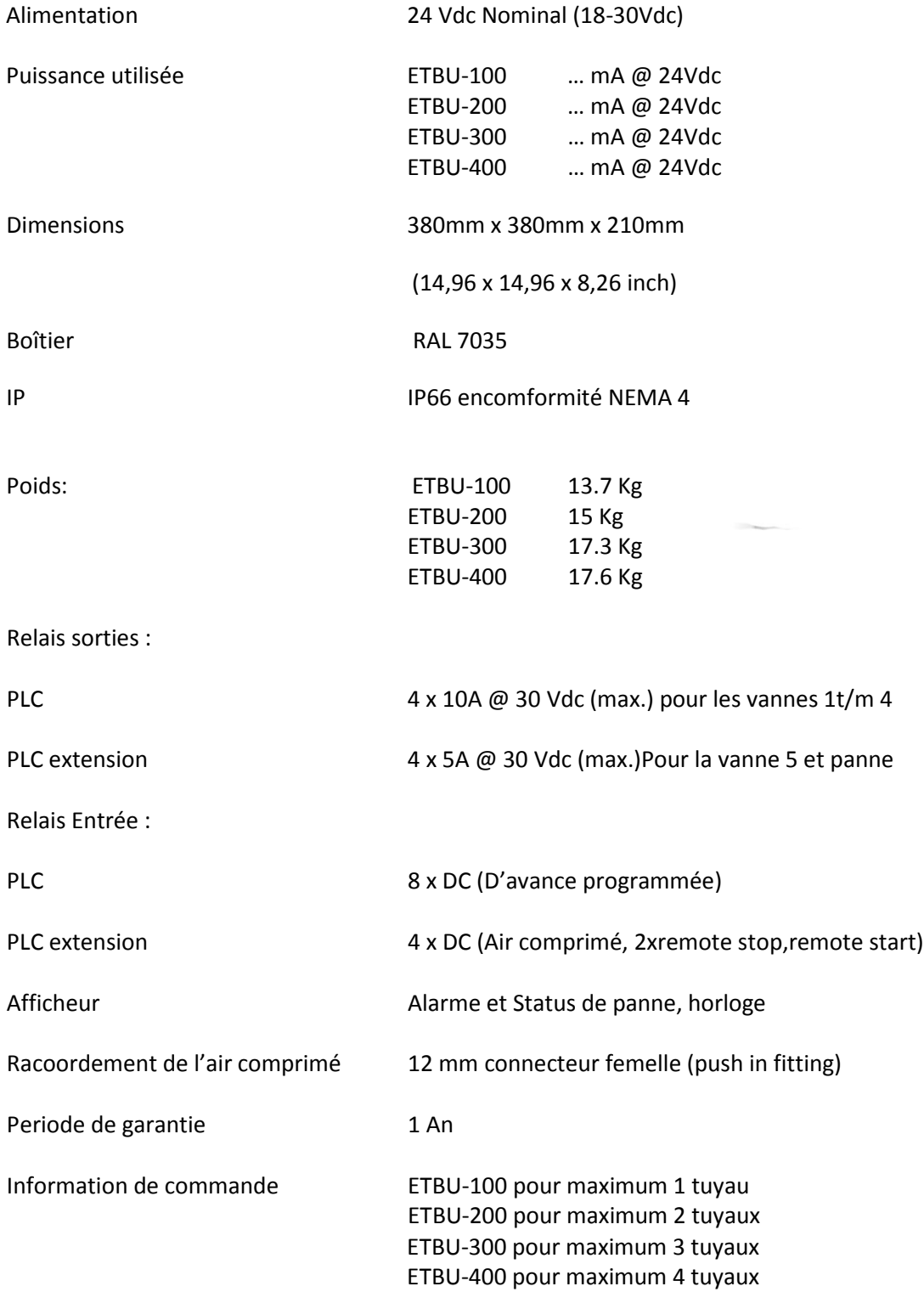

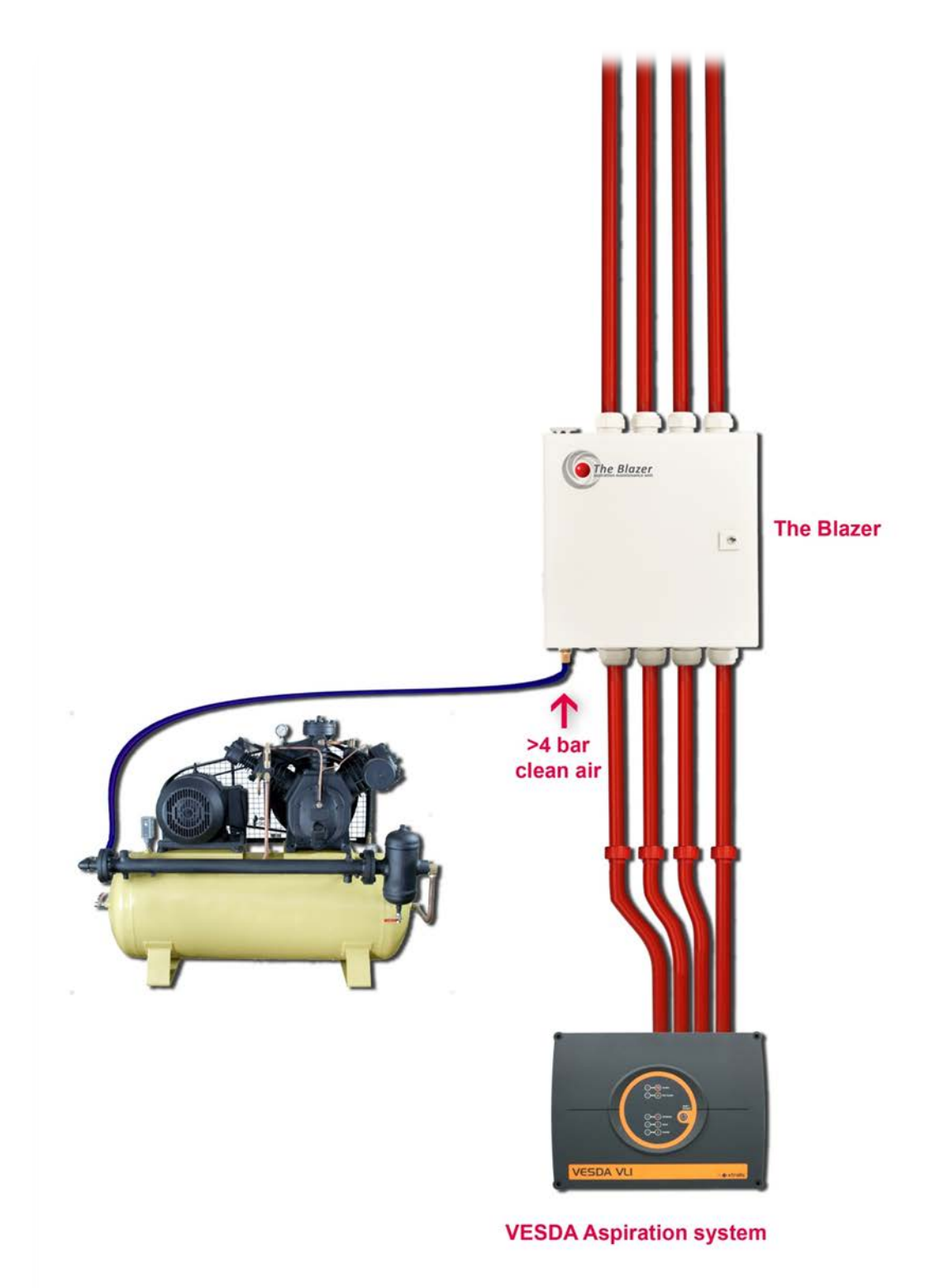

<u> Andrew Maria (1985)</u>